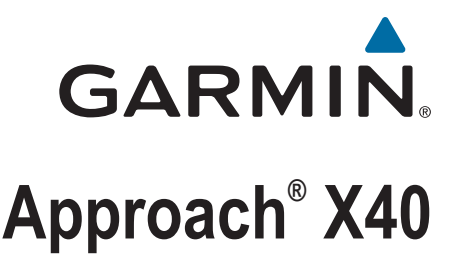

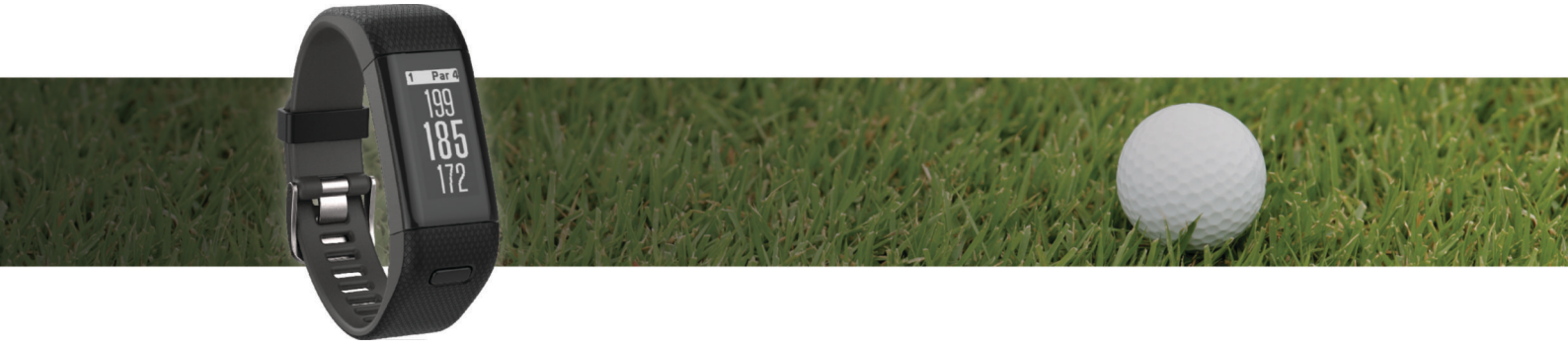

Brugervejledning

#### © 2016 Garmin Ltd. eller dets datterselskaber

Alle rettigheder forbeholdes. I henhold til lovgivningen om ophavsret må denne vejledning ikke kopieres, helt eller delvist, uden skriftligt samtykke fra Garmin. Garmin forbeholder sig retten til at ændre eller forbedre sine produkter og til at ændre indholdet af denne vejledning uden at være forpligtet til at varsle sådanne ændringer og forbedringer til personer eller organisationer. Gå til [www.garmin.com](http://www.garmin.com) for at finde aktuelle opdatringer og supplerende oplysninger om brugen af dette produkt.

Garmin®, Garmin logoet, Approach® og Auto Lap®er varemærker tilhørende Garmin Ltd. eller dets datterselskaber, registreret i USA og andre lande. Garmin Connect™, Garmin Express™ og TruSwing™ er varemærker tilhørende Garmin Ltd. eller dets datterselskaber. Disse varemærker må ikke anvendes uden udtrykkelig tilladelse fra Garmin.

Navnet Bluetooth® og de tilhørende logoer ejes af Bluetooth SIG, Inc., og enhver brug deraf af Garmin foregår på licens. Rettighederne til øvrige varemærker og handelsnavne tilhører de respektive ejere.

Dette produkt kan indeholde et bibliotek (Kiss FFT) i licens af Mark Borgerding under 3. paragraf, BSD-licens [\(http://opensource.org/licenses/BSD-3-Clause\)](http://opensource.org/licenses/BSD-3-Clause). M/N: A02933

# Indholdsfortegnelse

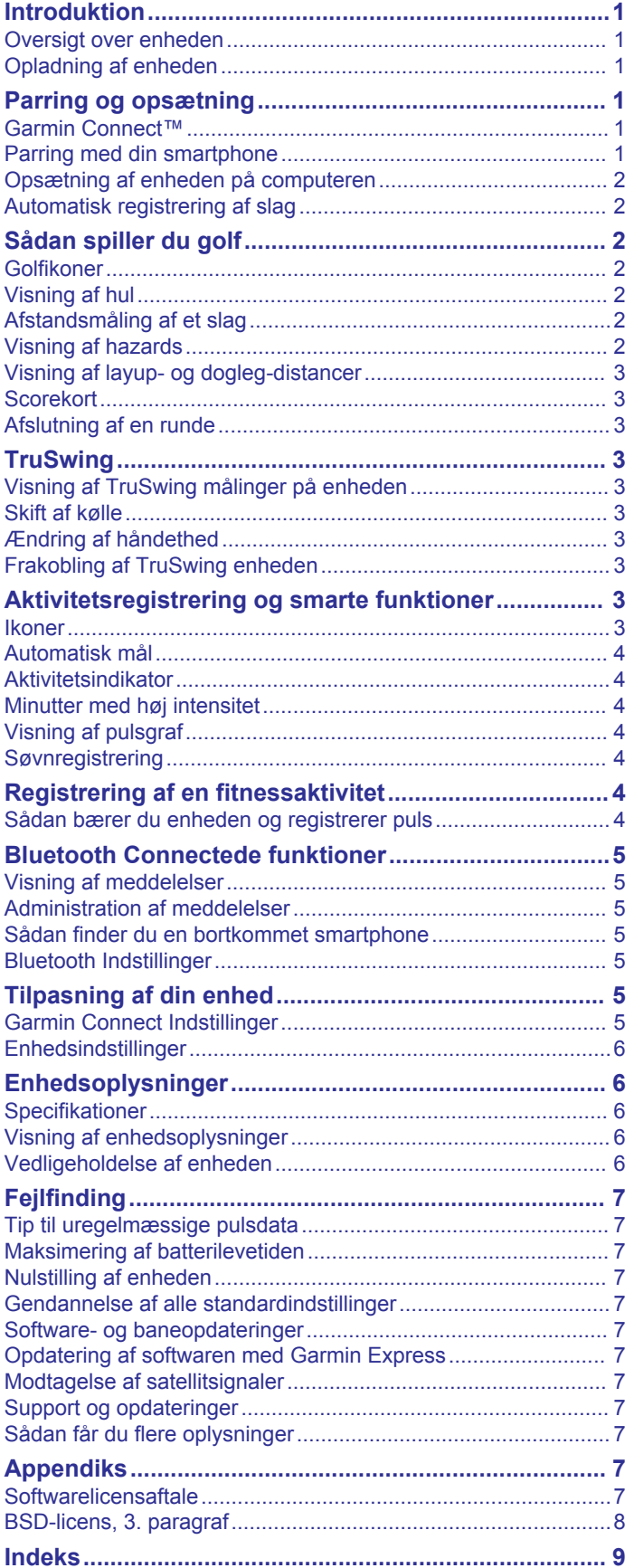

# **Introduktion**

#### **ADVARSEL**

<span id="page-4-0"></span>Se guiden *Vigtige produkt- og sikkerhedsinformationer* i æsken med produktet for at se produktadvarsler og andre vigtige oplysninger.

Konsulter altid din læge, inden du starter eller ændrer et træningsprogram.

# **Oversigt over enheden**

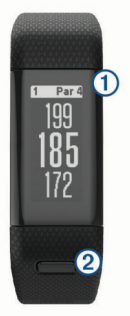

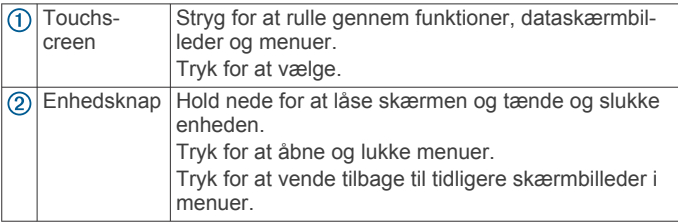

#### **Menuikoner**

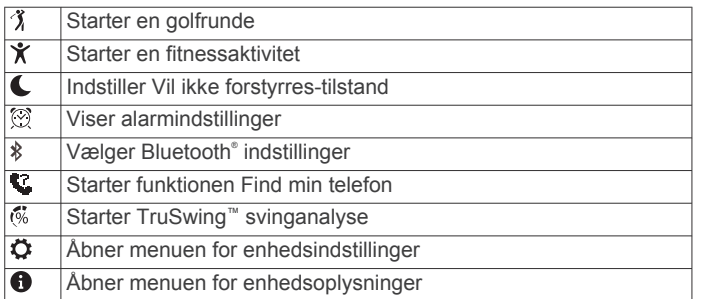

# **Opladning af enheden**

#### **ADVARSEL**

Denne enhed indeholder et litiumionbatteri. Se guiden *Vigtige produkt- og sikkerhedsinformationer* i æsken med produktet for at se produktadvarsler og andre vigtige oplysninger.

#### *BEMÆRK*

For at forebygge korrosion skal du tørre kontakterne og det omgivende område grundigt før opladning eller tilslutning til en computer. Der henvises til rengøringsvejledningen i appendikset.

- **1** Sæt USB-kablet i USB-porten på din computer.
- **2** Juster opladerpunkterne efter kontakterne bag på enheden, og tryk på opladeren  $(1)$ , indtil den klikker på plads.

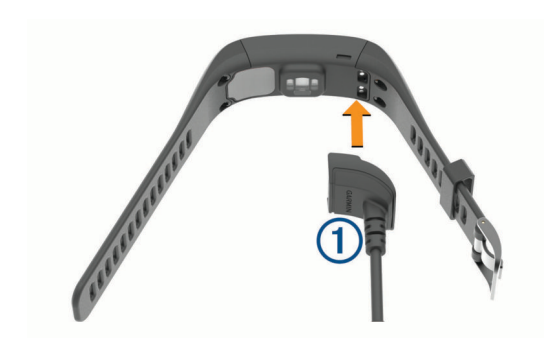

**3** Oplad enheden helt.

# **Parring og opsætning**

# **Garmin Connect™**

Garmin Connect er din online-statistiksporing, hvor du kan analysere og dele alle dine runder. Du kan oprette forbindelse med dine venner på Garmin Connect webstedet eller Mobile app'en. Garmin Connect giver jer værktøjerne til at registrere, analysere, dele - og til at opmuntre hinanden. Du kan oprette en gratis konto på [www.garminconnect.com/golf.](http://www.garminconnect.com/golf)

- **Gem dine runder**: Når du har afsluttet og gemt en runde med enheden, kan du uploade runden til Garmin Connect og beholde den, så længe du vil.
- **Analyser dine data**: Du kan få vist mere detaljerede oplysninger om din runde, inklusive scorekort, statistik, baneinformation og brugerdefinerede rapporter.
- **Del dine aktiviteter**: Du kan oprette forbindelse med venner, så I kan følge hinandens aktiviteter, og du kan sende links til dine aktiviteter på dine foretrukne sociale netværkswebsteder.

# **Parring med din smartphone**

For at få mest muligt ud af Approach X40 enheden skal du parre den med din smartphone og fuldføre opsætningen ved hjælp af Garmin Connect Mobile app.

**BEMÆRK:** Til forskel fra andre Bluetooth enheder, der parres via Bluetooth indstillingerne på din mobile enhed, skal din Approach X40 enhed parres direkte via Garmin Connect Mobile app.

- **1** På en kompatibel smartphone kan du downloade og installere den nyeste version af Garmin Connect Mobile app.
- **2** Åbn Garmin Connect Mobile app.
- **3** Vælg en indstilling for at føje din enhed til din Garmin Connect Mobile konto:
	- Hvis dette er den første enhed, du parrer med Garmin Connect Mobile app, skal du følge instruktionerne på skærmen.
	- Hvis du allerede har parret en anden enhed med Garmin Connect Mobile app, skal du fra indstillingsmenuen vælge Garmin enheder >  $\textbf{+}$ .
- **4** På Approach X40 enheden skal du trykke på enhedstasten for at se menuen.
- **5** På din Approach X40 enhed skal du vælge  $\hat{x}$  > **Par telefon**.
- **6** På din kompatible smartphone skal du vælge **Søg efter enhed**.

#### **Synkronisering af dine data med Garmin Connect Mobile app'en**

Din enhed synkroniserer automatisk med Garmin Connect Mobile app'en med jævne mellemrum. Du kan også til hver en tid synkronisere dine data manuelt.

**1** Anbring enheden inden for en afstand på 3 m (10 fod) fra din smartphone.

- <span id="page-5-0"></span>**2** Tryk på enhedstasten for at få vist menuen.
- **3** Vælg > **Synkroniser**.
- **4** Se dine aktuelle data i Garmin Connect Mobile app.

# **Opsætning af enheden på computeren**

Hvis du ikke har parret din Approach X40 enhed med din smartphone, kan du bruge computeren til at fuldføre opsætningsprocessen med din Garmin Connect konto.

**BEMÆRK:** Nogle enhedsfunktioner kræver en parret smartphone.

- **1** Sæt opladerklipsen godt fast på enheden (*[Opladning af](#page-4-0)  [enheden](#page-4-0)*, side 1).
- **2** Sæt USB-kablet i USB-porten på din computer.
- **3** Gå til [www.garminconnect.com/golf](http://www.garminconnect.com/golf).
- **4** Download og installer Garmin Express™ programmet:
	- Hvis du bruger et Windows® operativsystem, skal du vælge **Download til Windows**.
	- Hvis du bruger et Mac® operativsystem, skal du vælge **Download til Mac**.
- **5** Følg instruktionerne på skærmen.

# **Synkronisering af dine data med computeren**

Du bør synkronisere dine data med jævne mellemrum for at følge dine fremskridt i programmet Garmin Connect.

- **1** Tilslut enheden til din computer med USB-kablet.
- Programmet Garmin Express synkroniserer dine data.
- **2** Se dine aktuelle data i programmet Garmin Connect.

# **Automatisk registrering af slag**

Din Approach X40 enhed har automatisk registrering og lagring af slag. Hver gang du udfører et slag langs fairwayen, registrerer enheden din position, så du kan få den vist senere på Garmin Connect.

**TIP:** Automatisk registrering af slag fungerer bedst, når du får god kontakt med bolden. Putts registreres ikke.

# **Sådan spiller du golf**

Før du kan spille golf, skal du vente, indtil enheden modtager satellitsignaler, hvilket kan tage 30 til 60 sekunder.

- **1** Tryk på enhedstasten for at se menuen.
- **2** Vælg  $\lambda$ .
	- Enheden lokaliserer satellitter og beregner din position.
- **3** Vælg en bane på listen.
- **4** Følg vejledningen på skærmen for at fuldføre installationen og starte en runde.

# **Golfikoner**

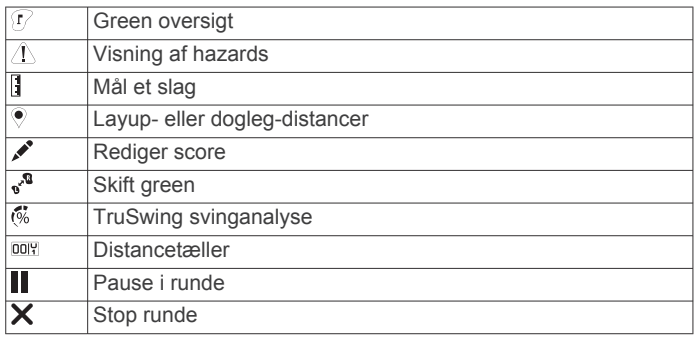

# **Visning af hul**

Enheden viser det hul, du aktuelt er i gang med at spille, og skifter automatisk, når du bevæger dig til et nyt hul.

**BEMÆRK:** Enheden beregner som standard afstanden til forkanten, midten og bagkanten af greenen. Hvis du kender flagets placering, kan du angive det mere præcist (*Flytning af flaget*, side 2).

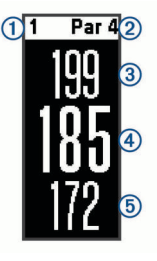

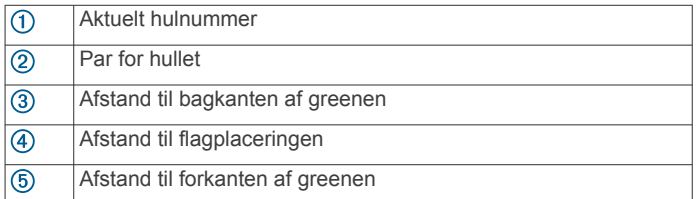

#### **Ændring af huller**

Du kan ændre huller manuelt fra skærmbilledet til visning af hullet.

- **1** Mens du får vist oplysninger om hullet, skal du trykke på skærmen.
- **2** Vælg et hul, og vælg **Udført**.

#### **Skift green**

Hvis du spiller et hul med mere end én green, kan du skifte green.

- **1** Mens du spiller golf, skal du trykke på enhedstasten for at se menuen.
- **2** Vælg .

#### **Flytning af flaget**

Du kan du se nærmere på greenen og flytte flagplaceringen.

- **1** Mens du spiller golf, skal du trykke på enhedstasten for at se menuen.
- **2** Vælg  $\mathbb{F}$ .
- **3** Vælg  $\land$  eller  $\lor$  for at ændre flagplaceringen.

# **Afstandsmåling af et slag**

- **1** Mens du spiller golf, skal du trykke på enhedstasten for at se menuen.
- $2$  Vælg  $\left[\right]$ .
- **3** Gå hen til bolden.

Afstanden bliver automatisk nulstillet, når du udfører et slag. **TIP:** Du kan vælge Tidligere slag for at vende tilbage til tidligere slag.

# **Visning af hazards**

Du kan se afstande til hazards langs fairwayen for par 4- og 5 huller. Din Approach enhed viser hazards, der påvirker valget af slag individuelt eller i grupper for at fastslå afstanden til layup eller carry.

- **1** Mens du spiller golf, skal du trykke på enhedstasten for at se menuen.
- **2** Vælg 4.

<span id="page-6-0"></span>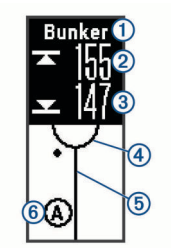

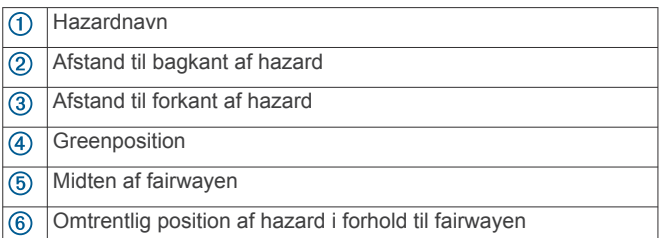

**3** Stryg op eller ned for at se andre hazards for det aktuelle hul.

# **Visning af layup- og dogleg-distancer**

Du kan se en liste med layup- og dogleg-distancer for par 4- og 5-huller.

- **1** Mens du spiller golf, skal du trykke på enhedstasten for at se menuen.
- **2** Vælg .

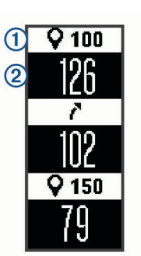

Layup- og dogleg-distancer  $\odot$  og distancen hen til hver layup eller dogleg 2 vises på skærmen.

# **Scorekort**

Når scoring er aktiveret, bliver du bedt om at indtaste din score, mens du er på greenen. Du kan til enhver tid justere scoren manuelt, mens du spiller.

- **1** Mens du spiller golf, skal du trykke på enhedstasten for at se menuen.
- **2** Vælg .
- **3** Vælg et hul.
- **4** Stryg op eller ned for at angive scoren.

#### **Afslutning af en runde**

- **1** Tryk på enhedstasten for at se menuen.
- $2$  Vælg  $X$ .

# **TruSwing**

Funktionen TruSwing giver dig mulighed for at få vist de svingmålinger, der er registreret fra din TruSwing enhed. Gå til [www.garmin.com/golf](http://www.garmin.com/golf) for at købe en TruSwing enhed.

# **Visning af TruSwing målinger på enheden**

Før du kan bruge funktionen TruSwing på din Approach enhed, skal du kontrollere, at TruSwing enheden er sikkert monteret på køllen. Se brugervejledningen til din TruSwing enhed for at få yderligere oplysninger.

**1** Tænd TruSwing enheden.

- **2** Tryk på enhedstasten på din Approach enhed for at få vist menuen, og vælg ...
- **3** Vælg en kølle.
- **4** Slå et slag.

Der vises svingmålinger på din Approach enhed efter hvert sving.

**5** Stryg op eller ned for at bladre gennem de registrerede svingmålinger.

## **Skift af kølle**

- **1** Fra menuen på din Approach enhed skal du trykke på enhedstasten for at få vist menuen.
- **2** Vælg **Skift kølle**.
- **3** Vælg en kølle.

# **Ændring af håndethed**

TruSwing enheden anvender din håndethed til at beregne de korrekte svinganalysedata. Du kan når som helst ændre håndetheden ved hjælp af Approach enheden.

- **1** Fra menuen på din Approach enhed skal du trykke på enhedstasten for at få vist menuen.
- **2** Vælg **Golfsving**.
- **3** Vælg dine håndethed.

#### **Frakobling af TruSwing enheden**

- **1** Fra menuen på din Approach enhed skal du trykke på enhedstasten for at få vist menuen.
- **2** Vælg **Afslut TruSwing**.

# **Aktivitetsregistrering og smarte funktioner**

Du kan stryge op eller ned for at få vist aktivitetsregistrering og smarte funktioner. Nogle funktioner kræver en parret smartphone.

- **Tid og dato**: Viser den aktuelle tid og dato. Klokkeslættet og datoen indstilles automatisk, når enheden modtager satellitsignaler, og når du synkroniserer din enhed med en smartphone.
- **Aktivitetstracking**: Registrerer dit daglige antal skridt, tilbagelagt distance, kalorier og minutter med høj intensitet. Aktivitetsindikatoren viser den tid, du er inaktiv.
- **Mål**: Viser, hvor tæt du er på at nå dine aktivitetsmål. Enheden lærer og foreslår et nyt mål for antal skridt for hver dag. Du kan tilpasse mål for dagligt antal skridt og ugentlige minutter med høj intensitet ved hjælp af din Garmin Connect konto.
- **Solopgang og solnedgang**: Viser tidspunkt for solopgang og solnedgang.
- Puls: Viser din aktuelle puls i hjerteslag pr. minut (bpm) og din gennemsnitlige hvilepuls over en syv-dages periode. Tryk på skærmen for at se en graf, der viser din puls.
- **Meddelelser**: Giver dig besked om meddelelser fra din smartphone, herunder opkald, sms'er og opdateringer fra sociale netværk m.m. baseret på din smartphones meddelelsesindstillinger.
- **Musikstyring**: Giver mulighed for betjening af musikafspilleren på din smartphone.
- **Vejr**: Viser den aktuelle temperatur.

#### **Ikoner**

Ikonerne repræsenterer forskellige enhedsfunktioner. Du kan stryge på skærmen for at rulle gennem de forskellige funktioner. Nogle funktioner kræver en parret smartphone.

#### <span id="page-7-0"></span>**BEMÆRK:** Du kan bruge din Garmin Connect konto til at tilpasse de skærmbilleder, som vises på enheden (*[Enhedsindstillinger på Garmin Connect](#page-8-0)*, side 5).

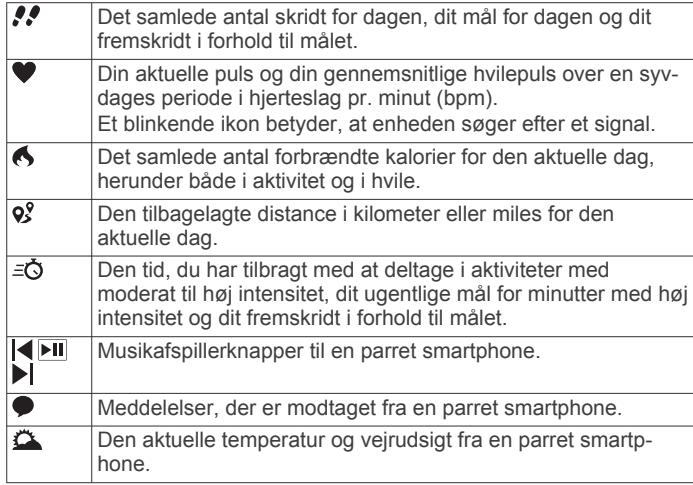

# **Automatisk mål**

Enheden opretter automatisk et dagligt mål for antallet af skridt baseret på dine tidligere aktivitetsniveauer. I løbet af dagen viser enheden dit fremskridt i forhold til dagens mål  $\omega$ .

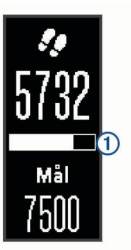

Hvis du vælger ikke at bruge funktionen automatisk mål, kan du indstille et personligt mål for antal skridt på din Garmin Connect konto.

# **Aktivitetsindikator**

Hvis du sidder ned i længere tid, kan det medføre uønskede forandringer i stofskiftet. Aktivitetsindikatoren minder dig om at holde dig i bevægelse. Efter én times inaktivitet vises aktivitetsindikatoren 1. Der vises flere segmenter 2, hver gang der går 15 minutter uden aktivitet.

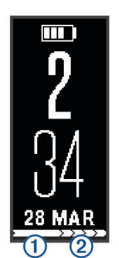

Du kan nulstille aktivitetsindikatoren ved at gå en kort distance.

# **Minutter med høj intensitet**

For at forbedre sundheden anbefaler organisationer såsom det amerikanske Centers for Disease Control and Prevention, American Heart Association® og

Verdenssundhedsorganisationen (WHO) mindst 150 minutters aktivitet om ugen med moderat intensitet, f.eks. frisk gang, eller 75 minutter om ugen med aktivitet høj intensitet, f.eks. løb.

Enheden overvåger din aktivitets intensitet og registrerer den tid, du har tilbragt med aktiviteter med moderat til høj intensitet (pulsdata er påkrævet). Du kan arbejde hen imod dit ugentlige mål for minutter med høj intensitet ved at gennemføre mindst 10 minutters aktivitet med moderat til høj intensitet. Enheden lægger antallet af minutter med moderat aktivitet sammen med antallet af minutter med kraftig aktivitet. Dit samlede antal minutter med høj intensitet fordobles, når tallene sammenlægges.

#### **Optjening af intensitetsminutter**

Approach X40 enheden beregner intensitetsminutter ved at sammenligne dine pulsdata under en aktivitet med din gennemsnitlige hvilepuls. Hvis puls er slået fra, beregner enheden minutter med moderat intensitet ved at analysere antallet af skridt pr. minut.

- Start en aktivitet med tidtagning for at få den mest nøjagtige beregning af intensitetsminutter.
- Træn i mindst 10 minutter i træk ved moderat eller kraftig **intensitet**

# **Visning af pulsgraf**

Pulsgrafen viser din puls i de seneste 4 timer, din laveste puls i slag pr. minut (bpm) og din højeste puls inden for den 4 timers periode.

- **1** Stryg på skærmen for at få vist skærmbilledet for puls.
- **2** Tryk på skærmen for at få vist pulsgrafen.

## **Søvnregistrering**

Enheden overvåger dine bevægelser, mens du sover. Søvnstatistik omfatter samlet antal timers søvn, søvnniveauer og bevægelse under søvn. Du kan indstille din normale sovetid i brugerindstillingerne på Garmin Connect kontoen. Du kan få vist din søvnstatistik på din Garmin Connect konto.

# **Registrering af en fitnessaktivitet**

Du kan registrere en aktivitet med tidtagning, som kan gemmes og sendes til din Garmin Connect konto.

- **1** Tryk på enhedstasten for at se menuen.
- 2 Vælg $\mathbf{\hat{x}}$ .
- **3** Vælg en funktion:
	- Du kan aktivere eller deaktivere GPS i forbindelse med din fitnessaktivitet ved at vælge  $\cdots$  > GPS.
	- For at ændre fitnessaktivitet skal du vælge  $\cdots$  > Aktivitet og vælge en aktivitet.
	- Du kan aktivere eller deaktivere Auto Lap® funktioner ved at vælge  $\cdots$  > Auto Lap.
- **4** Tryk på enhedstasten for at starte timeren.
- **5** Start din aktivitet.
- **6** Stryg op eller ned for at se yderligere dataskærmbilleder.
- **7** Når din aktivitet er forbi, trykker du på enhedstasten for at stoppe timeren.
- $8$  Vælg $\Box$

#### **Sådan bærer du enheden og registrerer puls**

• Bær Approach X40 enheden over håndledsknoglen. **BEMÆRK:** Enheden bør sidde tæt og behageligt, så den ikke flytter sig, mens du løber eller træner.

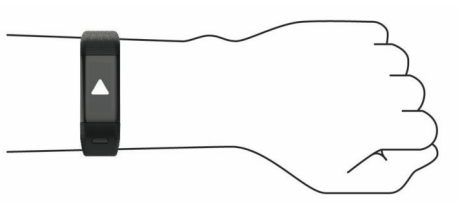

• Undgå at beskadige pulssensoren på bagsiden af enheden.

<span id="page-8-0"></span>• Der er flere oplysninger om håndledsbaseret pulsmåler i *[Fejlfinding](#page-10-0)*, side 7.

# **Bluetooth Connectede funktioner**

Approach X40 enheden har flere Bluetooth connectede funktioner til din kompatible smartphone ved hjælp af Garmin Connect Mobile app'en.

- **Meddelelser**: Giver dig besked om notifikationer fra din smartphone, herunder opkald, sms-beskeder og opdateringer fra sociale netværk m.m. baseret på din smartphones meddelelsesindstillinger.
- **Find min telefon**: Hjælper dig med at finde en mistet smartphone, som er inden for rækkevidde og parret ved hjælp af Bluetooth trådløs teknologi.
- **Tilslut alarm**: Giver dig mulighed for at få en besked, når din parrede smartphone ikke længere er inden for rækkevidde af Bluetooth trådløs teknologi.
- **Musikkontrol**: Giver dig musikafspillerknapper til din parrede smartphone.
- **Aktivitetsoverførsler til din Garmin Connect konto**: Gør det muligt at synkronisere aktivitetsdata med din parrede smartphone. Du kan se dine data i Garmin Connect Mobile app'en.

# **Visning af meddelelser**

- Når der vises en meddelelse på din enhed, kan du vælge en funktion:
	- Tryk på skærmen for at se beskeden, og stryg på skærmen for at få vist hele meddelelsen.
	- Vælg  $\times$  for at afvise meddelelsen.
- Når der vises et indgående opkald på din enhed, kan du vælge en funktion:

**BEMÆRK:** Tilgængelige valgmuligheder baseret på din smartphone.

- Vælg **€** for at acceptere opkaldet på din smartphone.
- Vælg  $\mathcal K$  for at afvise opkaldet eller stoppe ringelyden.
- Du kan få vist alle meddelelser ved at stryge på skærmen for at få vist skærmen med meddelelser, trykke på touchscreenen og vælge en mulighed:
	- Stryg på skærmen for at rulle gennem meddelelserne.
	- Vælg en meddelelse, og vælg **Læs** for at få vist hele meddelelsen.
	- Vælg en meddelelse, og vælg **Afslut** for at afvise meddelelsen.

# **Administration af meddelelser**

Du kan bruge din kompatible smartphone til at administrere meddelelser, der vises på din Approach X40 enhed.

Vælg en funktion:

- Hvis du bruger en Apple® enhed, skal du bruge indstillingerne i meddelelsescenteret på din smartphone til at vælge de elementer, der skal vises på enheden.
- Hvis du bruger en Android™ enhed, skal du bruge appindstillingerne i Garmin Connect Mobile app'en for at vælge de elementer, der skal vises på enheden.

# **Sådan finder du en bortkommet smartphone**

Du kan bruge denne funktion til at hjælpe med at finde en bortkommet smartphone, der er parret ved hjælp af Bluetooth trådløs teknologi, og som er inden for rækkevidden af denne.

**1** Tryk på enhedstasten for at få vist menuen.

**2** Vælg .

Approach X40 enheden begynder at søge efter din parrede smartphone. Der lyder en hørbar alarm på din smartphone, og Bluetooth signalstyrken vises på Approach X40 enhedens skærm. Signalstyrken for Bluetooth forøges, når du kommer tættere på din smartphone.

## **Bluetooth Indstillinger**

Tryk på enhedstasten for at få vist menuen, og vælg \$.

**Bluetooth**: Aktiverer Bluetooth trådløs teknologi.

**BEMÆRK:** Andre Bluetooth indstillinger vises kun, når Bluetooth trådløs teknologi er aktiveret.

- **Par telefon**: Tilslutter enheden med en kompatibel Bluetooth aktiveret smartphone. Denne indstilling giver dig mulighed for at bruge Bluetooth tilsluttede funktioner, når du bruger Garmin Connect Mobile app'en, herunder meddelelser og aktivitetsoverførsler til Garmin Connect.
- **Meddelelser**: Giver dig mulighed for at aktivere og konfigurere telefonmeddelelser fra din kompatible smartphone. Du kan bruge indstillingen Vis kun opkald for kun at få vist meddelelser om indgående opkald.
- **Tilslut alarm**: Giver dig mulighed for at få en besked, når din parrede smartphone ikke længere er inden for rækkevidde af Bluetooth trådløs teknologi.
- **Synkroniser**: Synkroniserer din enhed med Garmin Connect Mobile app'en.

#### **Sådan slås Bluetooth trådløs teknologi fra**

- **1** Tryk på enhedstasten for at få vist menuen.
- **2** Vælg > **Bluetooth** > **Fra** for at deaktivere Bluetooth trådløs teknologi på din Approach X40 enhed.

**TIP:** Der henvises til brugervejledningen for din smartphone for at slå Bluetooth trådløs teknologi fra.

# **Tilpasning af din enhed**

# **Garmin Connect Indstillinger**

Du kan tilpasse dine enhedsindstillinger, løbeindstillinger og brugerindstillinger på din Garmin Connect konto. Yderligere indstillinger kan også tilpasses på din Approach X40 enhed.

- Fra indstillingsmenuen i Garmin Connect Mobile app'en skal du vælge **Garmin enheder** og vælge din enhed.
- Fra enhedens widget i programmet Garmin Connect skal du vælge **Enhedsindstillinger**.

Når du har tilpasset indstillingerne, kan du synkronisere dine data for at anvende ændringerne for enheden (*[Synkronisering af](#page-4-0) [dine data med Garmin Connect Mobile app'en](#page-4-0)*, side 1) (*[Synkronisering af dine data med computeren](#page-5-0)*, side 2).

#### **Enhedsindstillinger på Garmin Connect**

Fra din Garmin Connect konto skal du vælge **Enhedsindstillinger**.

**Alarm**: Indstiller vækketidspunkt og -frekvens for din enhed.

- **Registrering af aktivitet**: Slår funktioner til registrering af aktivitet til og fra, f.eks. registrering af skridt, søvn og kalorier.
- **Aktivitetsalarm**: Indstiller din enhed til at give dig besked, når du er inaktiv.
- **Synlige skærme**: Giver dig mulighed for at tilpasse de skærmbilleder, som vises på din enhed.
- **Automatisk baggrundslys**: Gør det muligt for enheden automatisk at tænde for skærmen, når du roterer dit håndled mod kroppen. Du kan tilpasse din enhed til at bruge denne funktion altid eller under en aktivitet, eller du kan slå den fra.

**BEMÆRK:** Denne indstilling reducerer batterilevetiden.

- <span id="page-9-0"></span>**Hvilket håndled?**: Giver dig mulighed for at tilpasse, hvilket håndled båndet bæres på. Du skal tilpasse denne indstilling for skærmretning.
- **Tidsformat**: Indstiller enheden til at vise klokkeslættet i 12 timers eller 24-timers format.
- **Sprog**: Indstiller enhedens sprog.
- **Enheder**: Indstiller enheden til at vise den tilbagelagte distance i kilometer eller miles.
- **Pulssensor**: Aktiverer eller deaktiverer pulsmåling.

#### **Løbeindstillinger på din Garmin Connect konto**

Fra din Garmin Connect konto skal du vælge **Indstillinger for løb**.

- **Auto Lap**: Gør det muligt for enheden at markere omgange automatisk for hver kilometer (mile).
- **Datafelter**: Giver dig mulighed for at tilpasse de dataskærmbilleder, som vises under en aktivitet med tidtagning.

#### **Brugerindstillinger på din Garmin Connect konto**

Fra din Garmin Connect konto skal du vælge **Brugerindstillinger**.

- **Brugerdefineret skridtlængde**: Gør det muligt for din enhed mere nøjagtigt at bestemme din tilbagelagte distance ved hjælp af din brugerdefinerede skridtlængde. Du kan angive en kendt distance og det antal skridt, det tager at tilbagelægge den kendte distance, og Garmin Connect kan beregne din skridtlængde.
- **Daglige skridt**: Giver dig mulighed for at angive et dagligt mål for antallet af skridt. Du kan bruge indstillingen Automatisk mål til at tillade, at enheden automatisk fastsætter dit mål for antallet af skridt.
- **Minutter med høj intensitet pr. uge**: Giver dig mulighed for at angive et ugentligt mål for antallet af minutters aktivitet om ugen med moderat til høj intensitet.

# **Enhedsindstillinger**

Vælg  $\ddot{\mathbf{Q}}$  fra hovedmenuen.

- **Golf**: Indstiller valgmuligheder for statistikregistrering, registrering af kølle og scoring (*Golfindstillinger*, side 6).
- **Registr. aktivitet**: Indstiller valgmuligheder for aktivitetsregistrering, pulsmåling og aktivitetsalarm (*Indstillinger for registrering af aktivitet*, side 6).
- **System**: Indstiller valgmuligheder for skærmlåsning, tid, sprog og måleenheder (*Systemindstillinger*, side 6).
- **Gendan std.indst.**: Gendanner enhedens fabriksindstillingsværdier.

#### **Golfindstillinger**

Fra hovedmenuen skal du vælge  $\bullet$  > Golf.

- **Statistik sporing**: Aktiverer statistikregistrering for antal putts, greens in regulation og fairway-slag, mens du spiller golf.
- **Registr. kølle**: Giver dig mulighed for at registrere de golfkøller, der bruges, og angive driverdistancen.
- **Scorer**: Aktiverer scoring.

#### **Indstillinger for registrering af aktivitet**

#### Fra hovedmenuen vælges  $\bullet$  > **Registr. aktivitet**.

**Aktivitetsreg.**: Aktiverer eller deaktiverer funktionerne til registrering af aktivitet.

- **Puls**: Aktiverer eller deaktiverer pulsmålingsfunktioner.
- **Aktivitetsalarm**: Aktiverer eller deaktiverer aktivitetsalarmen.

#### **Systemindstillinger**

Fra hovedmenuen vælges  $\ddot{Q}$  > System.

**Lås skrm automat.**: Indstiller skærmen til at låse automatisk.

**Baggrundslys**: Indstiller lysstyrken for baggrundsbelysningen. **Tid**: Indstiller klokkeslættet.

**Sprog**: Indstiller enhedens sprog.

**BEMÆRK:** Ændring af tekstsproget ændrer ikke sproget for brugerindtastede data eller kortdata.

**Enheder**: Indstiller måleenheden for distance.

# **Enhedsoplysninger**

#### **Specifikationer**

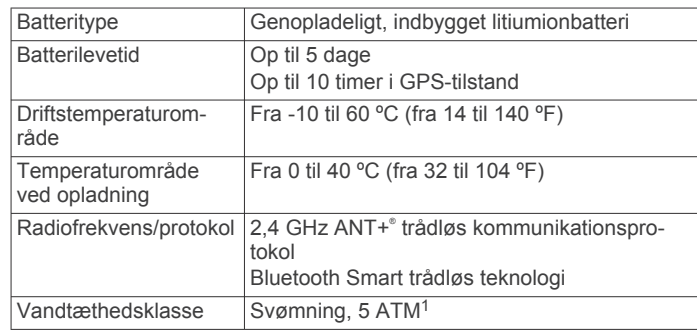

# **Visning af enhedsoplysninger**

Du kan se enheds-id, softwareversion, lovgivningsmæssige oplysninger og resterende batteristrøm.

- **1** Tryk på enhedstasten for at få vist menuen.
- $2$  Vælg  $\theta$ .

# **Vedligeholdelse af enheden**

#### *BEMÆRK*

Undgå hårde stød og hårdhændet behandling, da det kan reducere produktets levetid.

Undgå at trykke på tasterne under vandet.

Brug ikke en skarp genstand til at fjerne batteriet.

Du må aldrig bruge en hård eller skarp genstand til at betjene touchscreenen, da det kan beskadige skærmen.

Undgå kemiske rengøringsmidler, opløsnings- og insektmidler, der kan beskadige plastikkomponenterne og overfladebehandlingen.

Rengør enheden grundigt med rent vand efter udsættelse for klor, saltvand, solcreme, makeup, alkohol eller andre skrappe kemikalier. Lang tids udsættelse for disse stoffer kan skade kabinettet.

Du må ikke opbevare enheden på steder, hvor den kan blive udsat for ekstreme temperaturer i længere tid, da det kan føre til permanente skader på den.

Fiern ikke remmene.

#### **Rengøring af enheden**

#### *BEMÆRK*

Selv små mængder sved eller fugt kan forårsage korrosion i de elektriske kontakter, når de tilsluttes en oplader. Korrosion kan forhindre opladning og dataoverførsel.

- **1** Rengør enheden med en klud fugtet med en mild rengøringsmiddelopløsning.
- **2** Tør den af.

Efter rengøring skal du lade enheden tørre helt.

**TIP:** Du kan finde flere oplysninger på [www.garmin.com](http://www.garmin.com/fitandcare) [/fitandcare.](http://www.garmin.com/fitandcare)

<sup>&</sup>lt;sup>1</sup> \*Enheden tåler tryk svarende til en dybde på 50 m. Du kan finde flere oplysninger på [www.garmin.com/waterrating](http://www.garmin.com/waterrating).

# **Fejlfinding**

# <span id="page-10-0"></span>**Tip til uregelmæssige pulsdata**

Hvis data for puls er uregelmæssige eller ikke vises, kan du afprøve følgende tip.

- Vask og tør din arm, før du tager enheden på.
- Undgå at have solcreme på under enheden.
- Bær enheden over håndledsknoglen. Enheden bør sidde tæt og behageligt.

**BEMÆRK:** Du kan prøve at bære enheden højere oppe på underarmen. Du kan prøve at bære enheden på den anden arm.

• Varm op i 5 til 10 minutter, og få en pulsmåling, før du begynder på din aktivitet.

**BEMÆRK:** Hvis det er koldt udenfor, kan du varme op indendørs.

• Skyl enheden med rent vand efter hver træning.

## **Maksimering af batterilevetiden**

- Deaktiver indstillingen **Automatisk baggrundslys**  (*[Enhedsindstillinger på Garmin Connect](#page-8-0)*, side 5).
- Reducer baggrundsbelysningens lysstyrke (*[Enhedsindstillinger på Garmin Connect](#page-8-0)*, side 5).
- I meddelelsescentret på din smartphone kan du begrænse de meddelelser, der vises på din Approach X40 enhed (*[Administration af meddelelser](#page-8-0)*, side 5).
- Deaktiver smart-meddelelser (*[Bluetooth Indstillinger](#page-8-0)*, side 5).
- Deaktiver Bluetooth trådløs teknologi, når du ikke bruger tilsluttede funktioner (*[Sådan slås Bluetooth trådløs teknologi](#page-8-0) fra*[, side 5\)](#page-8-0).
- Deaktiver håndledsbaseret pulsmåling (*[Enhedsindstillinger](#page-8-0)  [på Garmin Connect](#page-8-0)*, side 5).

**BEMÆRK:** Håndledsbaseret pulsmåling bruges til at beregne antal minutter med høj intensitet og forbrændte kalorier.

# **Nulstilling af enheden**

Hvis enheden holder op med at reagere, skal du muligvis nulstille den. Dette sletter ikke dine data eller indstillinger.

- **1** Hold enhedsknappen nede i 10 sekunder. Enheden slukkes.
- **2** Hold enhedsknappen nede i et sekund for at tænde for enheden.

# **Gendannelse af alle standardindstillinger**

Du kan gendanne alle enhedens indstillinger tilbage til fabriksværdierne.

**BEMÆRK:** Dette sletter alle brugerindtastede oplysninger og historik.

- **1** Tryk på enhedstasten for at få vist menuen.
- 2 Vælg  $Q >$  Gendan std.indst.  $>$   $\checkmark$ .

# **Software- og baneopdateringer**

Dette produkt giver adgang til gratis opdateringer af banekort. Hvis du skal opdatere din enhed, skal du downloade vores gratis Garmin Express software fra [www.garmin.com/express.](http://www.garmin.com/express)

# **Opdatering af softwaren med Garmin Express**

Før du kan opdatere enhedssoftwaren, skal du have en Garmin Connect konto, og du skal downloade og installere programmet Garmin Express.

**1** Tilslut enheden til din computer med USB-kablet.

Når der er ny software tilgængelig, sender Garmin Express den til enheden.

- **2** Kobl enheden fra computeren.
	- Enheden giver dig besked om at opdatere softwaren.
- **3** Vælg en funktion.

# **Modtagelse af satellitsignaler**

Enheden skal muligvis have frit udsyn til himlen for at kunne opfange satellitsignaler.

- **1** Gå udendørs i et åbent område.
	- Forsiden af enheden skal pege mod himlen.
- **2** Vent, mens enheden finder satellitsignaler.

Det kan tage 30–60 sekunder at finde satellitsignaler.

#### **Forbedring af GPS-satellitmodtagelsen**

- Synkroniser enheden regelmæssigt med din Garmin Connect konto:
	- Slut enheden til en computer med det medfølgende USBkabel og Garmin Express programmet.

Mens du er tilsluttet din Garmin Connect konto, downloader enheden flere dages satellitdata, så den hurtigt kan lokalisere satellitsignaler.

- Tag din enhed med udenfor til et åbent område væk fra høje bygninger og træer.
- Stå stille i et par minutter.

# **Support og opdateringer**

Garmin Express ([www.garmin.com/express\)](http://www.garmin.com/express) giver hurtig adgang til disse tjenester til Garmin® enheder.

- Produktregistrering
- **Brugervejledninger**
- Softwareopdateringer
- Data uploades til Garmin Connect
- Kort, kortprodukt eller baneopdateringer

#### **Sådan får du flere oplysninger**

- Gå til [www.garmin.com/golf](http://www.garmin.com/golf).
- Gå til [http://buy.garmin.com,](http://buy.garmin.com) eller kontakt din Garmin forhandler for at få oplysninger om valgfrit tilbehør og reservedele.

# **Appendiks**

# **Softwarelicensaftale**

VED AT BRUGE PLOTTEREN ACCEPTERER DU AT VÆRE BUNDET AF VILKÅRENE OG BETINGELSERNE I DEN FØLGENDE SOFTWARELICENSAFTALE. LÆS DENNE AFTALE GRUNDIGT.

Garmin Ltd. og dets datterselskaber ("Garmin") giver dig en begrænset licens til at bruge softwaren i denne enhed ("Softwaren") i binær udførbar form ved normal brug af produktet. Titel, ejendomsret og intellektuelle ejendomsrettigheder til Softwaren forbliver hos Garmin og/eller dets tredjepartsleverandører.

Du bekræfter, at Softwaren tilhører Garmin og/eller dets tredjepartsleverandører, og at den er beskyttet ifølge amerikansk lov om ophavsret og internationale aftaler om ophavsret. Endvidere bekræfter du, at Softwarens struktur, organisering og kode, hvor kildekoden ikke er leveret, er værdifulde forretningshemmeligheder ejet af Garmin og/eller dets tredjepartsleverandører, og at Softwaren i kildekodeform er en værdifuld forretningshemmelighed, der forbliver Garmins og/ eller dets tredjepartsleverandørers ejendom. Du accepterer, at

<span id="page-11-0"></span>softwaren eller nogen del af denne ikke må skilles ad, demonteres, modificeres, ommonteres, omstruktureres eller reduceres til læsbar form, og at du ikke må skabe enheder, der er afledt af eller baseret på denne software. Du accepterer, at du ikke må eksportere eller reeksportere produktet til noget land i strid med USA's love om eksportregulering eller love om eksportregulering i et hvilket som helst andet relevant land.

# **BSD-licens, 3. paragraf**

Copyright © 2003-2010, Mark Borgerding

Alle rettigheder forbeholdes.

Videredistribution og brug i kilde- og binær form, med eller uden ændringer, er tilladt, forudsat at følgende betingelser er opfyldt:

- Videredistribution af kildekode skal indeholde ovenstående meddelelse om ophavsret, denne oversigt over betingelser og følgende ansvarsfraskrivelse.
- Videredistribution i binær form skal gengive ovenstående meddelelse om ophavsret, denne oversigt over betingelser og følgende ansvarsfraskrivelse i dokumentationen og/eller andre materialer, der følger med distributionen.
- Hverken forfatteren eller navnene på eventuelle bidragydere kan anvendes til at godkende eller reklamere for produkter, som er afledt af denne software, uden specifik forudgående skriftlig tilladelse.

# DENNE SOFTWARE LEVERES AF

COPYRIGHTINDEHAVERNE OG BIDRAGYDERNE "SOM DEN ER OG FOREFINDES", OG DE FRASKRIVER SIG ENHVER UDTRYKKELIG ELLER UNDERFORSTÅET GARANTI, HERUNDER, MEN IKKE BEGRÆNSET TIL, UNDERFORSTÅET GARANTI FOR SALGBARHED OG EGNETHED TIL ET BESTEMT FORMÅL. COPYRIGHTINDEHAVEREN ELLER BIDRAGYDERNE ER UNDER INGEN OMSTÆNDIGHEDER ANSVARLIGE FOR NOGEN DIREKTE, INDIREKTE, SÆRLIGE, EKSEMPLARISKE SKADER ELLER FØLGESKADER (HERUNDER, MEN IKKE BEGRÆNSET TIL INDKØB AF ERSTATNINGSVARER ELLER TJENESTER; TAB AF BRUG, DATA ELLER OVERSKUD; ELLER DRIFTSAFBRYDELSE) UANSET ÅRSAG OG UNDER ENHVER TEORI OM ANSVAR, HVAD ENTEN I KONTRAKT, OBJEKTIVT ANSVAR ELLER TORT (HERUNDER UAGTSOMHED ELLER ANDET), SOM PÅ NOGEN MÅDE OPSTÅR SOM FØLGE AF BRUG AF DENNE SOFTWARE, SELVOM DE ER BLEVET GJORT OPMÆRKSOM PÅ MULIGHEDEN FOR SÅDAN SKADE.

# **Indeks**

#### <span id="page-12-0"></span>**A**

afstandsmåling af et slag **[2](#page-5-0)** aktiviteter **[4](#page-7-0)** aktivitetstracking **[3](#page-6-0)** Auto Lap **[6](#page-9-0)**

#### **B**

batteri **[6](#page-9-0)** maksimere **[5,](#page-8-0) [7](#page-10-0)** oplade **[1](#page-4-0)** Bluetooth teknologi **[5](#page-8-0)**

**C** Connect IQ **[1](#page-4-0)**

#### **D**

data **[3](#page-6-0)** opbevare **[1](#page-4-0)** overføre **[1](#page-4-0)** dataskærmbilleder **[6](#page-9-0)** dogleg **[3](#page-6-0)**

#### **E**

enheds-ID **[6](#page-9-0)**

**F**

fejlfinding **[7](#page-10-0)**

#### **G**

Garmin Connect **[1,](#page-4-0) [2,](#page-5-0) [5,](#page-8-0) [6](#page-9-0)** Garmin Express **[2](#page-5-0)** opdatering af software **[7](#page-10-0)** registrere enheden **[7](#page-10-0)** gemme aktiviteter **[4](#page-7-0)** golfrunde, afslutning **[3](#page-6-0)** GPS, signal **[7](#page-10-0)** green oversigt, flagplacering **[2](#page-5-0)**

#### **H**

hazards **[2](#page-5-0)** historik **[1](#page-4-0)** sende til computer **[1,](#page-4-0) [2](#page-5-0)** huller, ændre **[2](#page-5-0)**

#### **I**

ikoner **[3](#page-6-0)** indstillinger **[5](#page-8-0) – [7](#page-10-0)** enhed **[5](#page-8-0)**

#### **K**

kort opdatere **[7](#page-10-0)** opdateringer **[7](#page-10-0)**

#### **L**

layup **[3](#page-6-0)**

#### **M**

meddelelser **[3](#page-6-0), [5](#page-8-0)** menu **[1](#page-4-0)** minutter med høj intensitet **[4](#page-7-0)** mål **[3](#page-6-0), [6](#page-9-0)** målinger **[3](#page-6-0)**

#### **N**

nulstilling af enheden **[7](#page-10-0)**

#### **O**

opbevare data **[1](#page-4-0)** opdateringer banekort **[7](#page-10-0)** software **[7](#page-10-0)** oplade **[1](#page-4-0)**

#### **P**

parre, smartphone **[1](#page-4-0)** produktregistrering **[7](#page-10-0)** programmer **[5](#page-8-0)** smartphone **[1](#page-4-0)**

#### **R**

puls **[3,](#page-6-0) [4](#page-7-0)** måler **[7](#page-10-0)**

registrere enheden **[7](#page-10-0)** registrering af aktivitet **[4](#page-7-0)** rengøre enhed **[6](#page-9-0)** ruter spille **[2](#page-5-0)** vælge **[2](#page-5-0)**

#### **S**

satellitsignaler **[7](#page-10-0)** scorekort **[3](#page-6-0)** smartphone parre **[1](#page-4-0)** programmer **[5](#page-8-0)** software opdatere **[7](#page-10-0)** version **[6](#page-9-0)** softwarelicensaftale **[7](#page-10-0)** specifikationer **[6](#page-9-0)** svinganalyse **[3](#page-6-0)** systemindstillinger **[6](#page-9-0)** søvntilstand **[4](#page-7-0)**

#### **T**

taster **[1](#page-4-0), [6](#page-9-0)** tilbehør **[7](#page-10-0)** tilpasning af enheden **[6](#page-9-0)** timer **[4](#page-7-0)** touchscreen **[1](#page-4-0)**

# **U**

USB **[7](#page-10-0)** overføre filer **[2](#page-5-0)**

# support.garmin.com